## УДК 004.94 ИНФОРМАЦИОННЫЕ ТЕХНОЛОГИИ ДЛЯ АВТОМАТИЗАЦИИ ЕДИНИЧНОГО ПРОИЗВОДСТВА

## А. И. ЯКИМОВ, Н. П. СКРЫЛЕВ Белорусско-Российский университет Могилев, Беларусь

Единичное производство - это производство, при котором изделия изготовляются в небольших количествах, при этом повторного изготовления этих изделий или не бывает, или бывает через такие периоды, что всякая связь между их изготовлением теряется. Типичными примерами единичного производства являются экспериментальные заводы или экспериментальные цехи крупных заводов, а также все ремонтные заводы, мастерские и ремонтные цехи заводов.

Единичное производство характерно тем, что в нем широко практикуется разметка деталей перед их обработкой, а специальные приспособления не применяются, т. к. их изготовление увеличивает стоимость обработки детали. В единичном производстве применяют самое разнообразное оборудование, состоящее в основном из универсальных станков.

Процесс организации единичного производства на предприятии, выпускающем металлоконструкции, может быть представлен моделью системы массового обслуживания (СМО) (рис. 1).

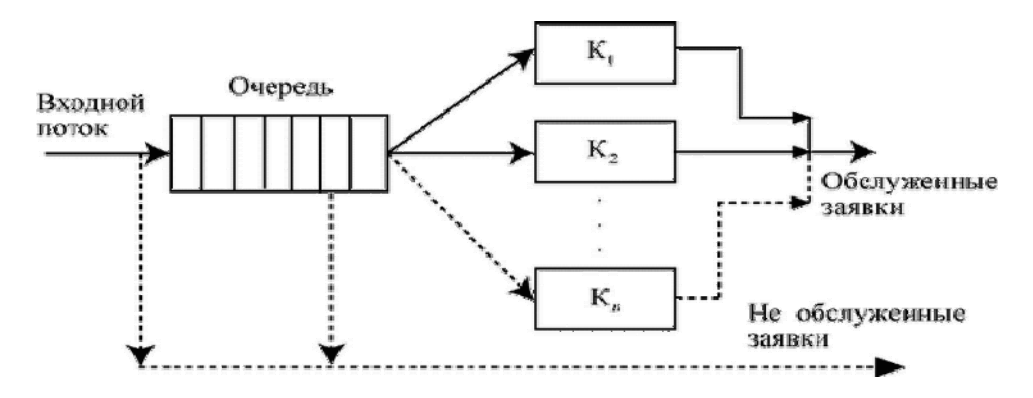

Рис. 1. Модель единичного производства металлоконструкций

Модель единичного производства в виде СМО можно описать следующими показателями: организация отбора заявок: неизвестно; характер образования очереди: с ожиданием; наличие ограничений на очередь: нет; дисциплина очереди: без приоритета; правило отбора заявок: случайное; количество каналов: многоканальное; характеристики каналов: неоднородные; расположение каналов: параллельно.

Проблема данного представления в том, что оно не учитывает важную особенность процесса вырезки заготовок - появление большого количества отходов. На самом производстве эти отходы полностью списываются в утиль, хотя некоторая их часть могла бы быть использована повторно. Изза отсутствия учета отработанного металла, который можно использовать в производстве, предприятие теряет потенциальную прибыль.

Решение задачи учета отходов выявило проблему, которая характерна не только для единичных, но и для многих других производств на территории СНГ: использование для своих внутренних расчётов стандартных средств Microsoft Excel вместо СУБД, выигрывающих по мощности и степени организации больших данных. Поэтому для решения задачи автоматизации требуется создание такого программного продукта, который бы хранил используемые предприятием данные в СУБД и при этом поддерживал интерфейс Microsoft Excel для взаимодействия с пользователем.

Для достижения вышеобозначенных целей создана база данных, которая будет содержать актуальную информацию о производстве. Использована следующая технология переноса данных из Microsoft Excel B SOL Server 2012.

1 Через объект OpenFileDailog (окна, предлагающего открыть файл) получается указанный пользователем файл с расширением .xls или .xlsx.

помощью объекта Excel.Application файл открывается  $2\,C$  $\mathbf{B}$ Excel.ObjWorkBook и из него извлекается объект листа Excel.ObjWorkSheet. Поле Excel.ObjWorkSheet.Cells представляет собой матрицу, содержащую ячейки листа.

3 Соединение с базой данных реализуется посредством объекта SqlConnection, которому при создании даётся строка соединения (создаётся исходя из относительного местоположения базы данных и её названия).

4 Создаётся объект SqlCommand, который будет хранить в себе параметры команды для исполнения. Сама команда является хранимой процедурой SOL Server.

5 Наиболее ответственный шаг: к SqlCommand один за другим добавляются параметры - сначала наименование поля из таблицы целевой значение из соответствующего затем поля Cells объекта базы, Excel.ObjWorkSheets. Добавление реализуется посредством метода Add поля Parameters команды. Метод Add требует на входе объект класса SqlParameter, который надо собирать на месте. Чтобы не перегружать код, процесс сборки объектов из наименования поля и значения, а также последующее их добавление в Parameters вынесены функцию  $\mathbf{B}$ AddSalParameter.

6 Когда все параметры добавлены, хранимая процедура запускается метолом SqlCommand.ExecuteNonOuerv.

 $7<sub>Ha</sub>$ последнем шаге выполняется проверка на наличие дополнительных заполненных полей в исходном файле Excel. Если они есть – переход на следующую строку, сборка на её основе новой команды и исполнение. В противном случае - работа завершена.